# **How to upgrade PIMG and resovle TDM port count issues**

**Scope:** This document covers the steps necessary to upgrade PIMG to new firmware and resolving the known issue of losing available TDM port count after the upgrade.

### **1) Browse to the following path to grab the latest PIMG firmware:**

Cisco.com >> Downloads Home >> Products >> Voice and Unified Communications >> Unified Communications Applications >> Voice Mail and Unified Messaging >> Cisco Unity >> Cisco Unity Telephony Integration >>Unity PBX/IP Media Gateway (PIMG)

## **2) Download the software for applicable PIMG model:**

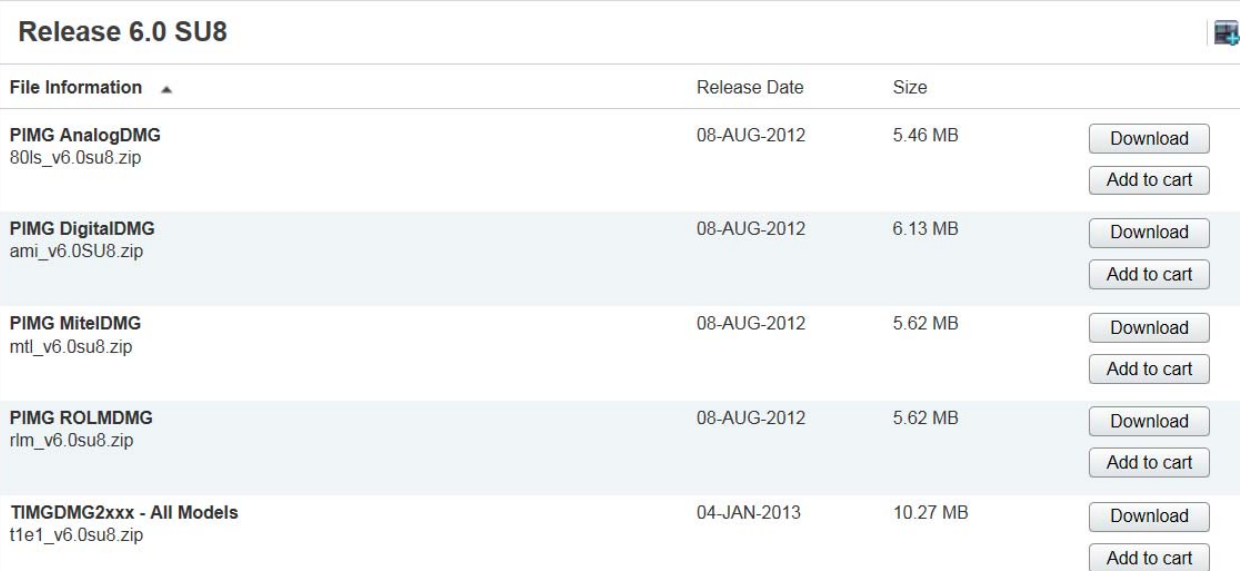

**3) Extract the ZIP file in a folder. You should see files with extensions \*.pkg, \*.app, \*.fsh etc.** 

- **4) Login to PIMG Web interface:**
- **5) Backup the PIMG configuration:**

Configuration >> Import/Export >> Export all settings [config.ini]

**6) Upgrade the PIMG:** 

System >> Upgrade >> Browse >> ami\*\*\*\*\*.pkg >> Install

**Note:** The \*.pkg file is a package file that is a bundle of all of the runtime files associated with the new release for the specific model. This file allows the user to upgrade all of the runtime models (e.g. \*.app, \*,dsp, \*.fsh, etc.) with the download of a single file. Note: This file can only be used when upgrading from a unit that is running Version 6.0 or greater.

### **7) The progress bar will show the status of every file. Once all the files are uploaded, reboot the PIMG.**

System >> Restart >> Restart Unit Now

**8) Verify the upgraded firmware:** 

Status >> Summary

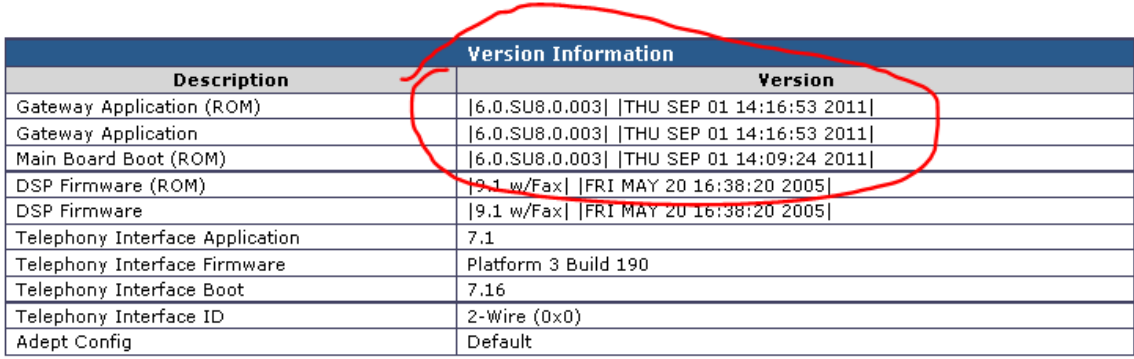

# **9) Resolve reduced TDM port count issue after PIMG firmware upgradation:**

There is a known issue/behavior after upgrading the firmware, PIMG where the TDM port count is reduced.

**Problem description:** After upgrade of PIMG to 6.0SU8 it may be noticed that only 4 ports are configurable and last 4 ports are unavailable. This means that the PIMG is only able to take 4 calls max.

**Solution:** The issue is after upgrade Media is set to SRTP\_Only which limits some of the resources on PIMG which limits the number of ports available.

- I. To fix the issue go to PIMG/TIMG Web interface and login
- II. Go to Voip > Media > Acceptable Media = RTP\_Only and restart the PIMG